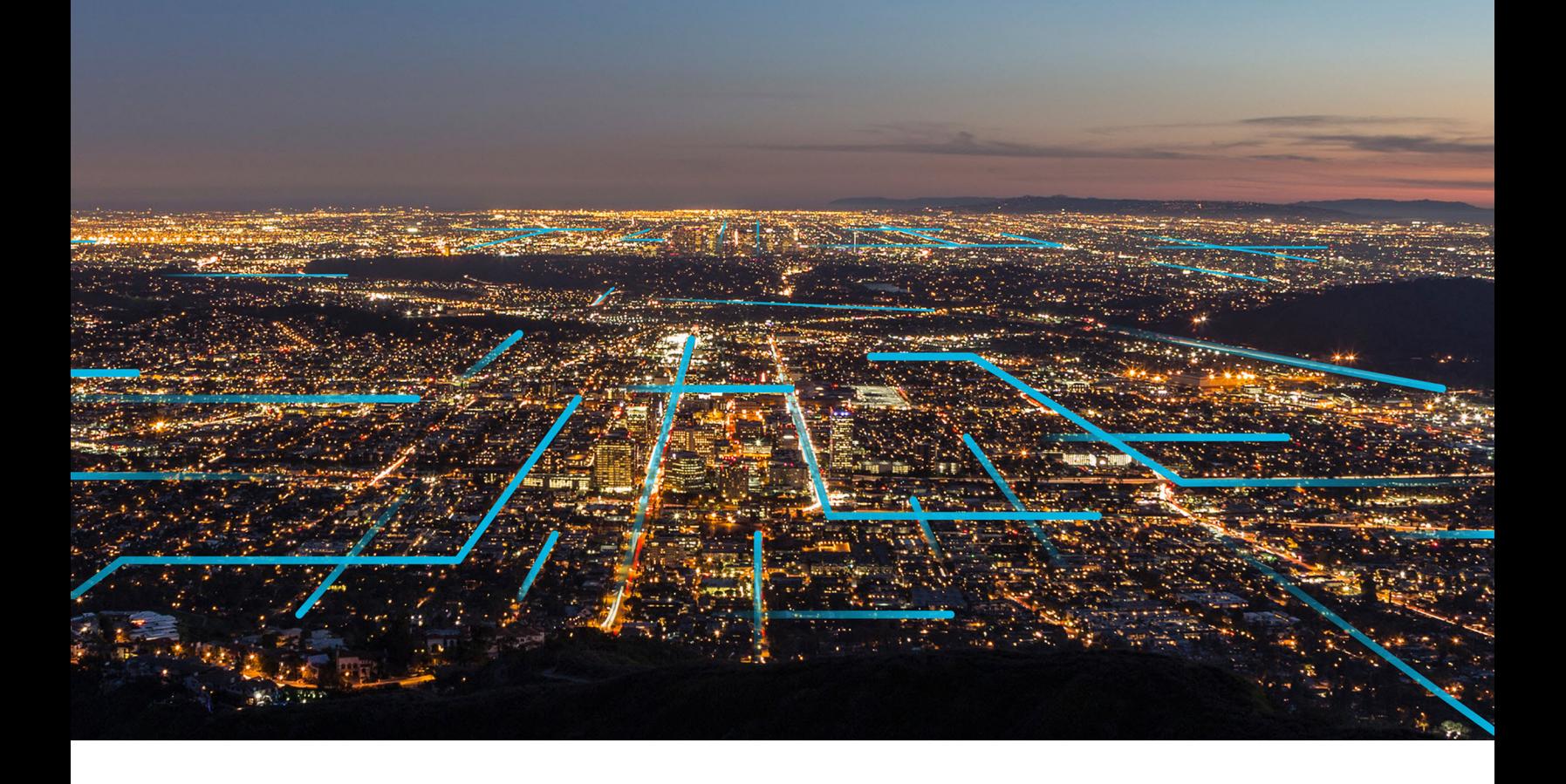

## **Predix Search**

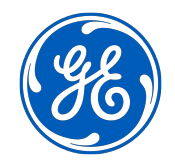

© 2020 General Electric Company

## **Contents**

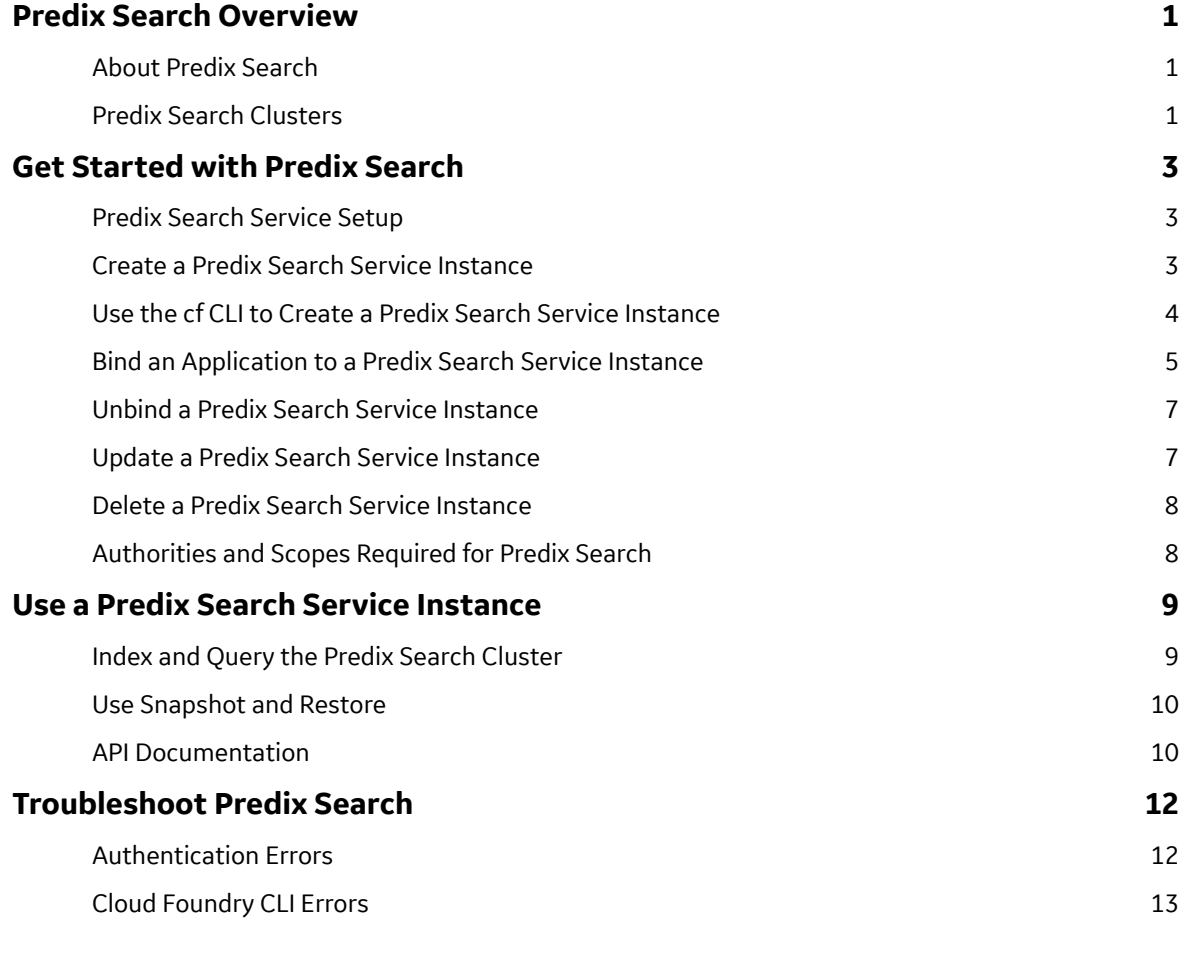

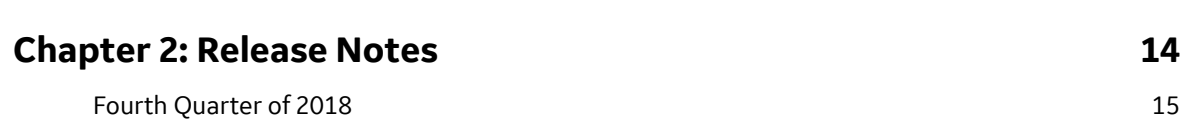

## **Copyright GE Digital**

© 2020 General Electric Company.

GE, the GE Monogram, and Predix are either registered trademarks or trademarks of General Electric Company. All other trademarks are the property of their respective owners.

This document may contain Confidential/Proprietary information of General Electric Company and/or its suppliers or vendors. Distribution or reproduction is prohibited without permission.

THIS DOCUMENT AND ITS CONTENTS ARE PROVIDED "AS IS," WITH NO REPRESENTATION OR WARRANTIES OF ANY KIND, WHETHER EXPRESS OR IMPLIED, INCLUDING BUT NOT LIMITED TO WARRANTIES OF DESIGN, MERCHANTABILITY, OR FITNESS FOR A PARTICULAR PURPOSE. ALL OTHER LIABILITY ARISING FROM RELIANCE UPON ANY INFORMATION CONTAINED HEREIN IS EXPRESSLY DISCLAIMED.

Access to and use of the software described in this document is conditioned on acceptance of the End User License Agreement and compliance with its terms.

## <span id="page-4-0"></span>**Predix Search Overview**

## **About Predix Search**

Predix Search adds powerful search capabilities to your applications.

Predix Search stores and searches big data in near real time. Powered by Elasticsearch (version 6.2), Predix Search exposes an extensive REST API accessible through a variety of programming languages, including Java, Python, PHP, .NET, and SQL.

The API enables you to:

- Index documents formatted in JSON
- Search the contents of indices
- Perform advanced search operations such as sorting, filtering, scripting, pagination, and aggregation
- Update and delete indices
- Check cluster, node, and index status and statistics

## **Predix Search Clusters**

Predix Search clusters deliver high performance by enabling federated indexing and searching across the individual nodes that make up the server cluster.

#### **Dedicated Master Clusters**

Predix Search includes the option of adding a dedicated master cluster to increase overall system stability. Dedicated master clusters offload cluster management tasks to master nodes. Because master nodes do not take part in indexing and search-related data processing, system stability is enhanced by creating a separation of responsibilities between the master nodes and data nodes in the system. At least one dedicated master cluster is mandatory if the total number of nodes is more than 10.

Dedicated master nodes manage clusters by:

- Tracking all nodes in the cluster
- Tracking the number of indices in the cluster
- Tracking the number of Elasticsearch shards belonging to each index
- Maintaining routing information for nodes in the cluster
- Updating the cluster state after state changes, such as the creation of an index or addition or deletion of nodes in the cluster
- Replicating changes to the cluster state across all nodes in the cluster
- Monitoring the health of nodes by sending heartbeat signals, periodic signals that monitor the availability of the data nodes in the cluster

#### **Multiple Availability Zones**

Predix Search ensures data availability and durability by enabling cluster deployment across availability zones (AZs). AZs are physically separate computing infrastructures designed for reliability. In the event of an infrastructure failure in the primary AZ, Predix Search automatically fails over to the standby AZ.

Multiple availability zone support (Multi-AZ) is an optional feature of Predix Search. Multi-AZ requires an even number of data nodes; half of the data nodes in the primary AZ, half in the standby. In Multi-AZ implementations, Elasticsearch shards are stored on nodes in the primary AZ, replicas on nodes in the standby.

#### **Additional Features**

- Data nodes scale to a maximum of 10 for the Dedicated-E10 plan, 20 for the Dedicated-E20 to Dedicated-E80 plans.
- Daily backups are archived for up to 14 days.

## <span id="page-6-0"></span>**Get Started with Predix Search**

## **Predix Search Service Setup**

Before you can use Predix Search, you must create an instance of the service, bind the instance to your application, and enable authentication and authorization of the service instance.

Authentication and authorization are controlled by the User Account and Authentication (UAA) web service. You must set up a UAA service instance as a designated trusted issuer before creating your Predix Search service instance. For information about authentication and authorization in Predix services, see the [UAA Service Overview](https://docs.predix.io/en-US/content/service/security/user_account_and_authentication/).

#### **Task Roadmap**

**Note:** If you have used other services from the Predix catalog, you probably already have UAA services set up. If so, you can start with Task 4 below to create your Predix Search service instance.

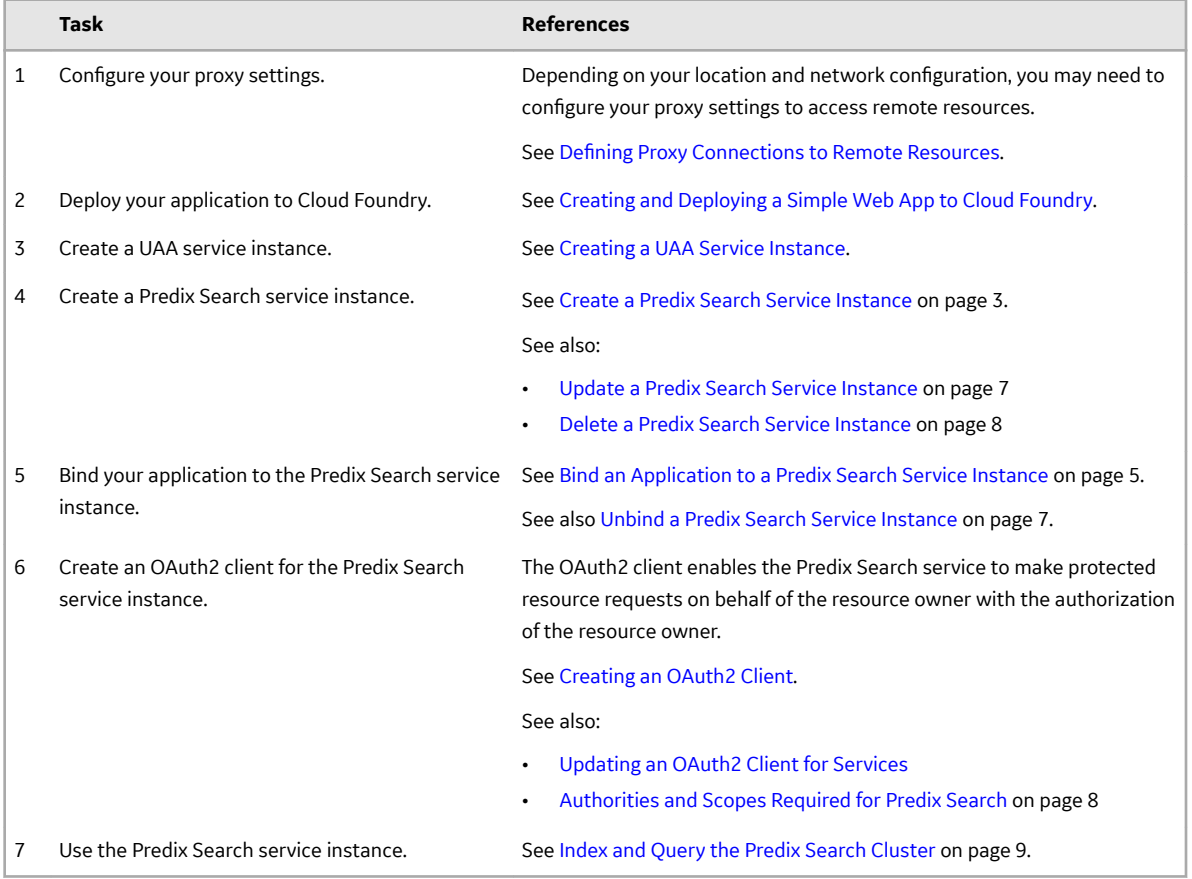

## **Create a Predix Search Service Instance**

A Predix Search service instance gives your application indexing and search capabilities.

#### **Before You Begin**

You must have a Predix account. See [Registering for a Predix Account](https://docs.predix.io/en-US/content/platform/get_started/get_started_for_predix_developers/registering-for-a-predix-account#task_a0b9d32e-24ff-4c84-a210-713527bce17c).

#### <span id="page-7-0"></span>**Procedure**

- 1. Sign into your Predix account at <https://www.predix.io>.
- 2. In the main navigation bar, select **Catalog**.
- 3. Select the **Predix Cloud Services** tab.
- 4. Select the **Predix Cloud Connect** tile.
- 5. Select **Subscribe**.
- 6. Complete the entries on the **New Service Instance** page:

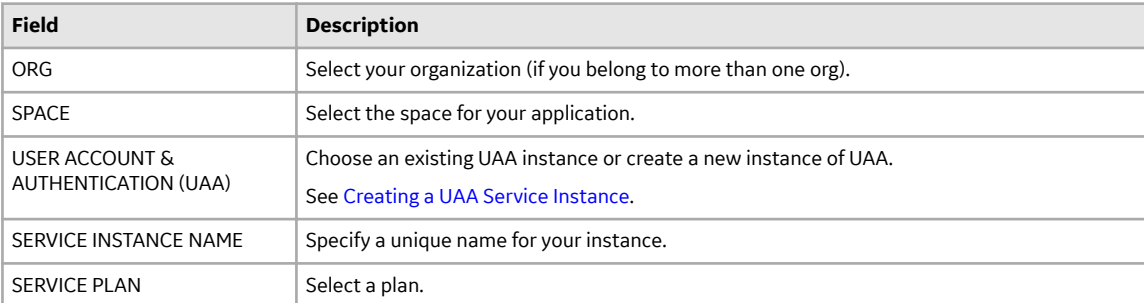

7. Select **Subscribe to service**.

#### **Next Steps**

Bind the Predix Search service instance to your application, after which you can retrieve service instance details from the VCAP\_SERVICES environment variable for your application. See [Bind an Application to a](#page-8-0) [Predix Search Service Instance](#page-8-0) on page 5.

## **Use the cf CLI to Create a Predix Search Service Instance**

The Cloud Foundry command line interface (cf CLI) enables you to create a Predix Search service instance and examine its settings.

#### **Before You Begin**

Bind the instance of your trusted issuer (UAA service) to your application. See [Connecting Your](https://docs.predix.io/en-US/content/platform/get_started/get_started_for_predix_developers/connecting-your-application-to-a-platform-service-instance) [Application to a Platform Service Instance](https://docs.predix.io/en-US/content/platform/get_started/get_started_for_predix_developers/connecting-your-application-to-a-platform-service-instance).

The binding enables you to obtain the UAA service instance details, including issuerId, from the VCAP SERVICES environment variable for your application.

#### **About This Task**

**Note:** Cloud Foundry CLI syntax can differ between Windows, Linux, and Macintosh operating systems. See the Cloud Foundry Help for the appropriate syntax for your operating system; for example, to see help for the create-service, or cs, command, run the command cf help cs.

#### **Procedure**

1. Use the cf CLI to log into Cloud Foundry.

cf login

Enter your username and password when prompted by Cloud Foundry.

<span id="page-8-0"></span>2. Create a Predix Search service instance.

```
cf cs predix-search <plan_name> <instance_name> -c
'{"trusted issuer ids":[\overline{\text{y}^2}]trusted issuer \overline{\text{id}}>"],
"enable dedicated_master":"<enable dedicated master>",
"enable<sup>-multi</sup> az":"<enable multi az>",
"data node count":"<data node count>"}'
```
- <plan\_name> Specify the service plan, such as **Dedicated-E10**.
- <instance name> Provide a unique name for the service instance.
- <trusted issuer id> Substitute the issuerID of your trusted issuer (UAA instance); for example, https://bc199ceb-7ef6-4783-a0c6-2d8aa7ce3300.predixuaa.run.aws-usw02-pr.ice.predix.io/oauth/token.Use a comma-separated list to specify multiple trusted issuers. You can obtain the issuerId from the VCAP SERVICES environment variable for your application (if you have bound a UAA instance to your application).
- <enable dedicated master> Enter true or false to specify whether your service instance includes a dedicated master cluster. You can omit the enable dedicated master parameter, in which case the default is false.

**Note:** A dedicated master cluster is mandatory if the number of data nodes is more than 10. See [Predix Search Clusters](#page-4-0) on page 1.

- <enable multi az> Enter true or false to specify whether your service instance includes multiple availability zones. You can omit the enable multi az parameter, in which case the default is false.
- $\lambda$  <data node count  $\lambda$  Enter a integer value to specify the number of nodes in your Predix Search service cluster. If Multi-AZ is enabled, the data node count must be an even number. You can omit the data node count parameter, in which case the default is 1, unless Multi-AZ is enabled, in which case the default is 2.

**Note:** Predix Search supports 10 data nodes for the Dedicated-E10 plan and up to 20 nodes for all other plans. See [Predix Search Clusters](#page-4-0) on page 1.

#### **Next Steps**

Bind the Predix Search service instance to your application, after which you can retrieve service instance details from the VCAP\_SERVICES environment variable for your application. See Bind an Application to a Predix Search Service Instance on page 5 below.

## **Bind an Application to a Predix Search Service Instance**

Binding your application to a Predix Search service instance adds the service connection details to the VCAP SERVICES environment variable.

#### **About This Task**

The Cloud Foundry runtime uses the VCAP SERVICES environment variable to communicate with a deployed application about its environment. You can retrieve the following Predix Search service instance details from the VCAP SERVICES environment variable:

- Authorization credentials
- HTTP header information for the service instance
- URI of the service instance

#### **Before You Begin**

Your application must be available in Cloud Foundry. To learn about deploying your application to Cloud Foundry, see Creating and Deploying a Simple Web App to Cloud Foundry.

#### **Procedure**

1. Bind your application to a Predix Search service instance.

cf bind-service <app-name> <instance-name>

#### **For example:**

```
$ cf bind-service sample app name test instance name
Binding service test instance name to app sample app name in org
predix-search / space search as predix.search@ge.com...
OK
TIP: Use 'cf restage sample app name' to ensure your env variable
changes take effect
```
2. Verify the binding and retrieve the Predix Search service instance credentials.

```
cf env <app-name>
```
#### **For example:**

```
$ cf env sample_app_name
Getting env variables for app sample_app_name in org predix-search /
space search as predix.search@ge.com...
OK
"VCAP_SERVICES": {
  "predix-search": [
   {
    "credentials": {
     "data node count": 1,
     "dedicated master enabled": false,
     "zone_id": "8a350557-3f87-4222-84f9-b016cbe36fb1",
     "multi az enabled": false,
     "url": "https://predix-search-auth-app-prefectorial-dt.run.aws-
usw02-dev.ice.predix.io"
    },
    "label": "predix-search",
    "name": "test instance name",
    "plan": "es-small",
    "provider": null,
    "syslog_drain_url": null,
    "tags":^-[
     "Predix-Search",
     "ES"
    \frac{1}{2},
    "volume_mounts": []
   }
  ]
```
## <span id="page-10-0"></span>**Unbind a Predix Search Service Instance**

Unbind a Predix Search service instance to dissociate it from your application.

#### **Procedure**

• To unbind a Predix Search service instance from an application, run the following command:

```
cf unbind-service <app-name> <instance-name>
```
## **Update a Predix Search Service Instance**

Update a Predix Search service instance to modify the specifications for the dedicated master cluster, availability zones, and number of data nodes.

#### **Procedure**

1. Modify the dedicated master cluster specification.

```
cf update-service <instance-name> -c
'{"enable_dedicated_master":"<true or false>"}'
```
**Note:** A dedicated master cluster is mandatory if the number of data nodes is more than 10.

2. Modify the availability zone specification.

```
cf update-service <instance-name> -c '{"enable_multi_az":"<true or
false>"}'
```
3. Modify the data node count.

```
cf update-service <instance-name> -c
'{"data_node_count":"<node_count>"}'
```
The data node count must be an integer value. If Multi-AZ is enabled, the data node count must be an even number.

#### **Note:**

- You can increase but not decrease the data node count value for a Predix Search service instance.
- The maximum value for data node count for the Dedicated-E10 plan is 10; for all other plans, 20.

#### **Related Concepts**

[Predix Search Clusters](#page-4-0) on page 1

<span id="page-11-0"></span>Predix Search clusters deliver high performance by enabling federated indexing and searching across the individual nodes that make up the server cluster.

## **Delete a Predix Search Service Instance**

Delete a Predix Search service instance when it is no longer needed.

#### **Procedure**

To delete a Predix Search service instance, run the following command:

```
cf delete-service <instance-name>
```
## **Authorities and Scopes Required for Predix Search**

The OAuth2 client for your Predix Search service instance requires special parameters, including authorities and scopes, to enable the client to access the Predix Search cluster.

Required parameters:

- **Authorized Grant Types** refresh\_token, client\_credentials, password
- **Scopes** uaa.none
- **Authorities** uaa.none, predix-search.zones.<zone\_id>.user
	- <zone id> Provide the value of predix-search [0].credentials.zone id from the VCAP SERVICES environment variable for your application. See [Bind an Application to a Predix](#page-8-0) [Search Service Instance](#page-8-0) on page 5.
- **Allowed Providers** uaa

## <span id="page-12-0"></span>**Use a Predix Search Service Instance**

## **Index and Query the Predix Search Cluster**

To read and write data to and from the Predix Search cluster, use the standard Elasticsearch REST API endpoints.

When making an API request, you must include the following request headers:

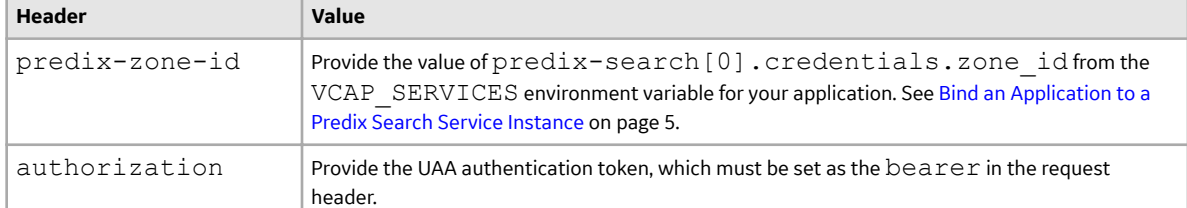

#### **For example:** curl https://<predix search url>/index name/type name/ id num \ -H<sup>-</sup>"predix-zone-id: 73138xyzaea7-4b25-8970-4abc1ba4eb09" \ -H "authorization: bearer eyJhbGciOiJSUzI1NiIsImtpZCI6ImxlZ2FjeS10b2tlbi1rZXkiLCJ0e XAiOiJKV1QifQ.eyJqdGkiOiIzNGQwZWNlYmNmMmU0YjkyOWYwOTkyY2V kNDQzNTY4MyIsInN1YiI6IjA2ODY2NTdlLTM4OWItNDNkNi1 iNzNmLTIzYWMzNzhhYWI2NCIsInNjb3BlIjpbInByZWRpeC1lbGFzdGlj c2VhcmNoLnpvbmVzLjczMTM4ZmZlLWFlYTctNGIyNS04OTcwLTRjYWUxY mE0ZWIwOS51c2VyIl0sImNsaWVudF9pZCI6InRlc3RjbGllbnQiLCJjaW QiOi J0ZXN0Y2xpZW50IiwiYXpwIjoidGVzdGNsaWVudCIsImdyYW50X3R5cGU iOiJhdXRob3JpemF0aW9uX2NvXYZiLCJ1c2VyX2lkIjoiMDY4NjY1N2Ut Mzg5Yi00M2Q2LWI3M2YtMjNhYzM3OGFhYjY0Iiwib3JpZ2luIjoidWFhI iwidXNlcl9uYW1lIjoi dGVzdCIsImVtYWlsIjoidGVzdEB0ZXN0LmNvbSIsImF1dGhfdGltZSI6M TUwNDM0OTQwMywicmV2X3NpZyI6IjE5YmNmNjdjIiwiaWF0IjoxNTA0Mz Q5NDA2LCJleHAiOjE1MDQzOTI2MDYsImlzcyI6Imh0dHBzOi8vZWxhc3R pY3NlYXJjai10ZXN0LnByZWRpeC11YWEucnVuLmF3cy1 1c3cwMi1kZXYuaWNlLnByZWRpeC5pby9vYXV0aC90b2tlbiIsInppZCI6 IjAzNmVlMmUxLWQzOGMtNDNlZS04YjVlLWUzODZlM2E0YWZlYSIsImF1Z CI6WyJwcmVkaXgtZWxhc3RpY3NlYXJjaC56b25lcy43MzEzOGZmZS1hZW E3LTRiMjUtODk3MC00Y2FlMWJhNGViMDkiL CJ0ZXN0Y2xpZW50IiwidWFhdGVzdCJdfQ.EG9Qe6nM\_kW6JMpO4Wj5ZH5 5f4TsUX6J2BHWawCPdo4zKJWxGY9lXcrBeWqIw7W-Ck3kexEImgEnvAcxwfsS23yrjfPAkNHSuO5uB1YGAQAD1Znm9oqx5ZT08 oBNi 8y2GVFr1qKqRCHr\_z8nHmw\_LGyZmHo9- EuTvuxD3Q1KDvf9vmOP8wM3CtY34lr4KVlQ-9SvN98LKwAPgjozT5ueXg90tVjxujAT9jTI1fWVsMAuMn-P5Oi1IcW1mJIuj1TiLp1BgRnRLOeJo6YaaHGjwFrLh\_SwhKs5jUshLrq0 kkoAw7iipOCzGxwHHWiDFwaTikYABCAI7SXUc5n\_18gWA" **Note:** For information about obtaining UAA authentication tokens, see [Understanding UAA and OAuth2 Access Token Flows](https://docs.predix.io/en-US/content/service/security/user_account_and_authentication/understanding-uaa-and-oauth2-access-token-flows).

#### <span id="page-13-0"></span>**Related Information**

[Elasticsearch API Documentation](https://www.elastic.co/guide/en/elasticsearch/reference/6.2/index.html)

## **Use Snapshot and Restore**

Predix Search enables you to take snapshots of indices, view information about snapshots, and restore from snapshots any indices that have been closed or deleted in the Predix Search cluster.

#### **Snapshot**

Predix Search takes an automated snapshot of all the indices in the cluster once every 24 hours.

To view all available automated snapshots, use the following endpoint:

```
GET / snapshot/cs-automated/ all
```
… where cs-automated is the repository where automated snapshots are stored.

To take a snapshot of all open and started indices in the cluster, use the following endpoint:

PUT / snapshot/<repository name>/<snapshot name>

- <repository name> Specify the name of the repository where the snapshot will be stored.
- $\cdot$  <snapshot name>  $-$  Provide a unique name for the snapshot.

#### **Restore**

To restore all of the indices contained in a snapshot, use the following endpoint:

POST / snapshot/<snapshot repository>/<snapshot name>/ restore

For example, to restore the snapshot named  $daily-20170101$  from the  $cs$  automated repository:

POST / snapshot/cs-automated/daily-20170101/ restore

You can also restore individual indices from a snapshot by specifying the names of the indices in the body of the POST request. For more information, see [Elasticsearch Snapshot and Restore](https://www.elastic.co/guide/en/elasticsearch/reference/6.2/modules-snapshots.html).

## **API Documentation**

Predix Search supports an assortment of Elasticsearch operations.

#### **Supported API Endpoints — Elasticsearch 6.2**

```
• /_alias
• /_aliases
• /_all
• / analyze
• /_bulk
• / cache/clear (Index only)
                                 • /_delete_by_query
• /_scripts
                                 • / explain
                                 • / field stats | \cdot | / search profile
                                 • /_flush
                                 • / forcemerge (Index | \cdot / shard stores
                                    only)
                                                       • / search
                                                      \cdot / _segments (Index only)
                                                        • / shrink
```
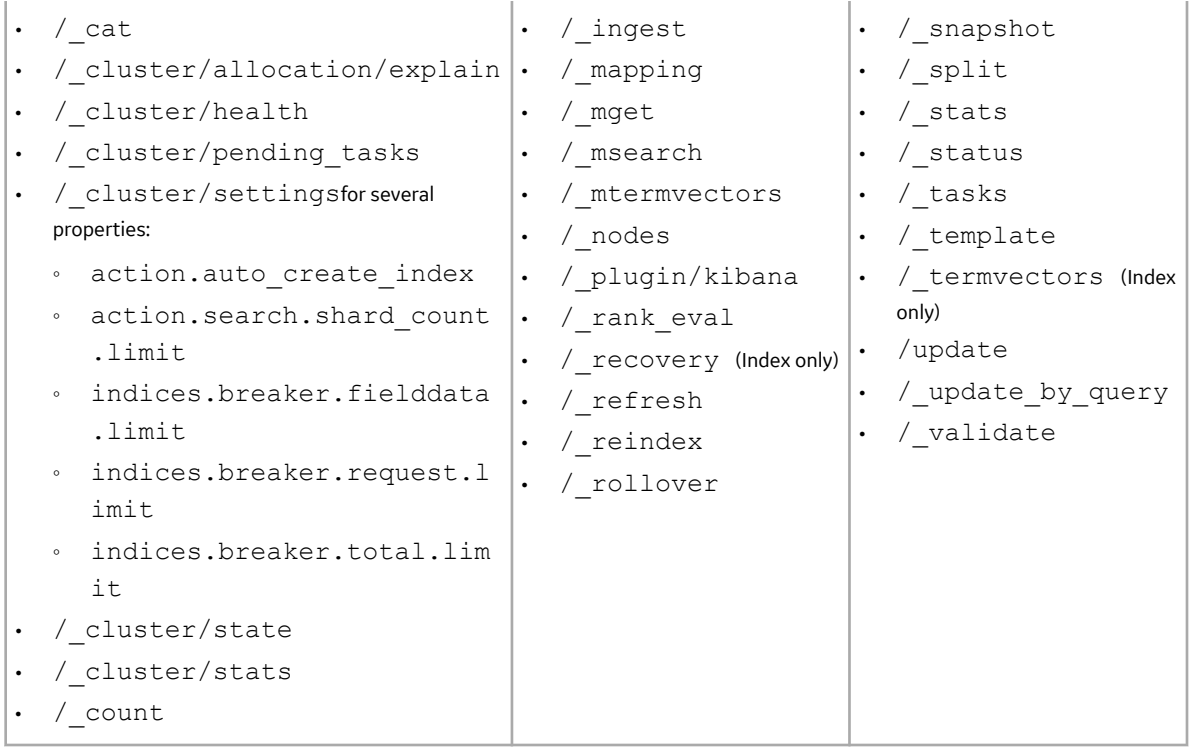

#### **Related Information**

[Supported Elasticsearch Operations](https://docs.aws.amazon.com/elasticsearch-service/latest/developerguide/aes-supported-es-operations.html#es_version_6_2)

## <span id="page-15-0"></span>**Troubleshoot Predix Search**

## **Authentication Errors**

You may encounter the following authentication error conditions in Predix Search:

**Token Expired**

```
{
  "error": "invalid_token",
  "error description": "Token is expired. Expiration date is [Thu Sep
14 02:19:35 UTC 2017].
                        Current date is [Thu Sep 14 06:31:55 UTC 2017]"
}
```
**Token Missing**

```
{
  "error": "unauthorized",
 "error description": "Full authentication is required to access this
resource"
}
```
#### **Token Incorrect**

```
{
 "error": "invalid_token",
 "error description": "Malformed Access Token"
}
```
#### **Zone ID Missing**

```
{
 "error": "invalid_request",
 "error description": "No zone specified for zone specific request: /
clusterhealth"
}
```
**Zone Authorities Access Not Set Up in UAA**

```
{
 "error": "invalid_token",
 "error description": "Unauthorized zone access by principal: admin
for zone: 8a350557-3f87-4222-84f9-b016cbe36fb1"
}
```
## <span id="page-16-0"></span>**Cloud Foundry CLI Errors**

Cloud Foundry CLI commands related to Predix Search may produce the following error conditions:

#### **Data Node Count Exceeds the Maximum Allowed Limit**

- Error: Server error
- Error code: 10001
- Status code: 502,
- Message: Service broker error: data node count: X is outside the minimum and maximum limit

#### **Enable Dedicated Master Set to False for Data Node Count > 10**

- Error: Server error
- Error code: 10001
- Status code: 502
- Message: Service broker error: data node count: X is > 10 and masterNode disabled

#### **Odd Value Specified for Data Node Count and Multi-AZ is Enabled**

- Error: Server error
- Error code: 10001
- Status code: 502
- Message: Service broker error: data node count: X is odd and multiAZ enabled

# **Chapter 2**

## <span id="page-17-0"></span>**Release Notes**

**Topics:**

• [Fourth Quarter of 2018](#page-18-0)

## <span id="page-18-0"></span>**Fourth Quarter of 2018**

### **Predix Search**

The first release of Predix Search enables you to add full-featured search capabilities to your applications.

#### **Release Date: December 14, 2018**

In this release, Predix Search establishes an Elasticsearch implementation on Amazon Web Services, including the following features:

- Optional three-node dedicated master cluster
- Optional multiple availability zones
- Support for clusters having from one to 20 nodes

**Note:** This release does not include Kibana.